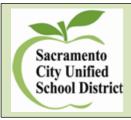

## Assessment, Research & Evaluation

5735 47th Ave. | Sacramento, CA 95824 | Office: 916.643.9420 | Fax: 916.399-2040

## HOW TO MARK OR CHECK IF A STUDENT HAS BEEN CELDT TESTED

## Log in to Infinite Campus and search for the student.

| Summary                                   | Enrollments                        | Schedule      | Attendance        | Flags       | Grades           | Transcript  | Credit Su   | mmary  |
|-------------------------------------------|------------------------------------|---------------|-------------------|-------------|------------------|-------------|-------------|--------|
| 🚖 Person                                  | Summary Report                     | 🚖 Person Sun  | nmary Report w/ F | Picture 💼 🙃 | Print Mailing La | abel 🚊 Prir | nt Envelope | 🕹 Docu |
| Person Info<br>PersonID<br>139606<br>Name | rmation<br>Nickname                |               |                   | -           |                  |             |             |        |
| Click on t                                | he Enrollmer                       | nts Tab       | nrollments        | and clic    | k on the cu      | urrent scho | ool year.   |        |
| <b>O5</b>                                 | P 13-14 02<br>15 Continuous withi. | 9 T B Harte   |                   | 09/0        | 3/2013           |             |             |        |
| End Status:                               | ro commadas withi                  | SBIILE SCHOOL |                   |             |                  |             |             |        |
|                                           |                                    |               |                   |             |                  |             |             |        |

Scroll down to the bottom and check if box is clicked to see if student has been CELDT tested or click the box to mark that the student has been tested.

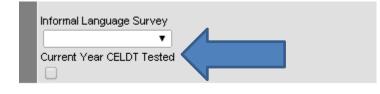